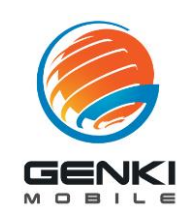

# **eSIM Activation Guide (iOS & Android)**

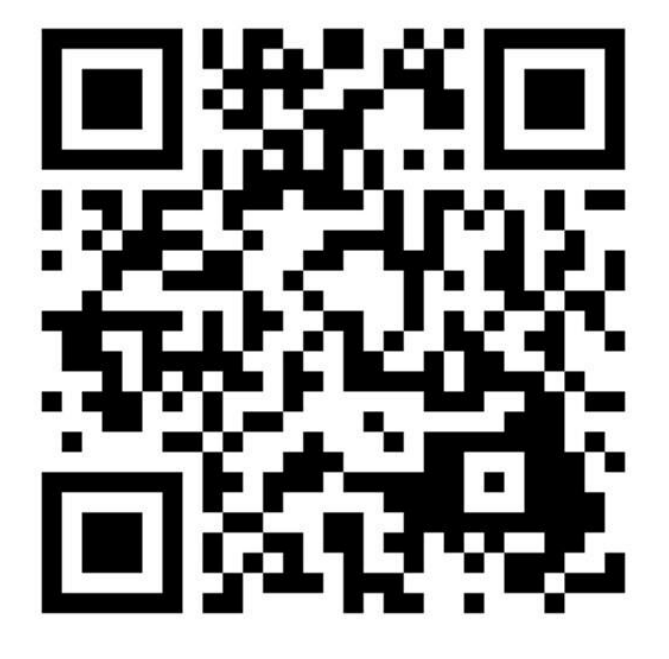

First, visit the GENKI MOBILE website to place your order, and receive the "Confirmation of eSIM Activation" email.

Open the eSIM settings on your smartphone device, and scan the QR code on the left to download your SIM plan. Your smartphone must have Wi-Fi connection.

- \* The plan can be downloaded only once. If the plan were removed from your smartphone after it was successfully downloaded, a fee of 1,500yen will be incurred to re-download.
- \* Remember to install the APN profile after downloading the SIM plan.

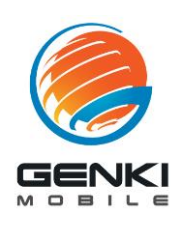

# **eSIM Activation Guide (iOS)**

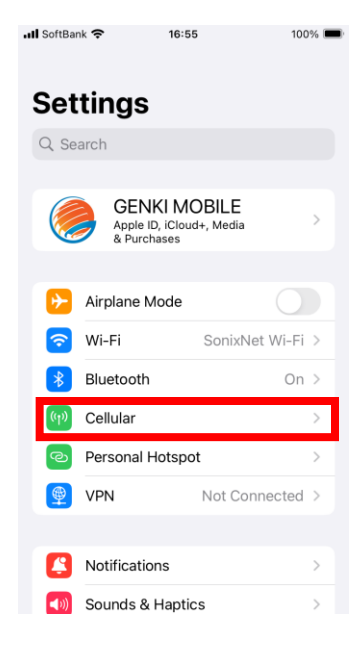

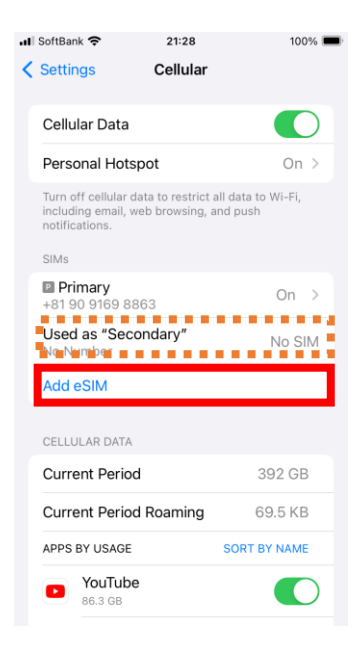

Open "Settings" > "Cellular"

### **[If eSIM is listed already]**

The latest iOS may download the eSIM automatically. If you already see our Docomo eSIM (starting with 020), your eSIM is already activated.

Cancel  $((\gamma))$ **Set Up Cellular** You can transfer a phone number from a nearby iPhone, or scan a QR code provided by your carrier. Learn More.. **Transfer From** 둔 Nearby iPhone Use QR Code

 $16:57$ 

 $100\%$ 

**...Il** SoftBank 주

Tap "Add eSIM" Tap "Use QR Code" to scan, then follow the instructions on-screen to activate the eSIM.

> If your eSIM is already activated, skip these steps.

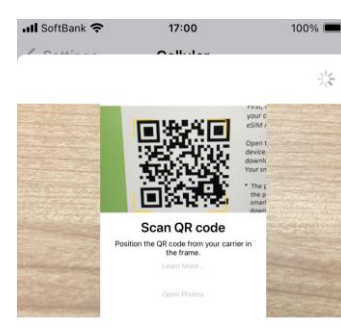

Scan QR code Position the QR code from your carrier in the frame Learn More Open Photos

Enter Details Manually

Scan the QR code on this manual (first page)

#### **[If no printed QR code]**

Take a screenshot of the QR code on this manual (1st page) and select it via "Open Photos"

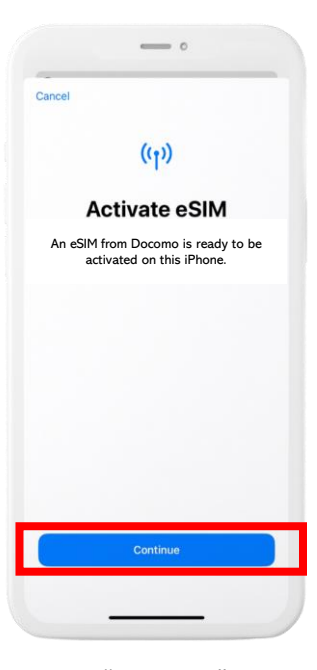

Select "Continue" until you see "Cellular Setup Complete"

eSIM will be provided from "Docomo" the best mobile carrier in Japan

## After eSIM activation, follow our APN setup guide to complete the installation. **www.genkimobile.com/apn/ios.pdf**

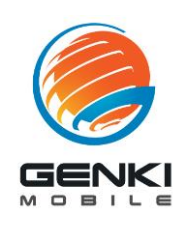

internet"

# **eSIM Activation Guide (Android)**

 $8:55$   $\Delta$   $\Theta$ 

ыl

 $\bullet$  4 0

\* May vary depending on make&model or OS version

 $+41$ 

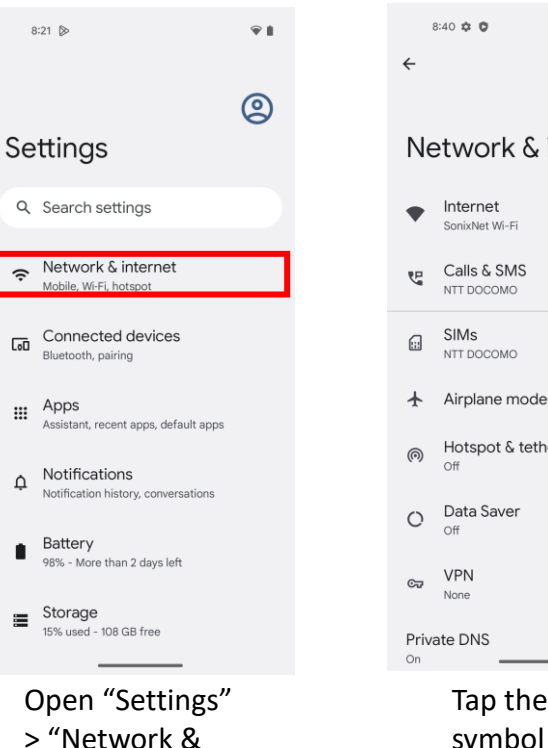

Connect to mobile Network & internet network To use a new SIM card, you'll need to remove the one that's currently in the device  $+$ G Hotspot & tethering Download a SIM instead?  $\bigoplus$ Add a number using eSIM Cancel Tap the "+" Tap "Download symbol next to a SIM instead?" SIMs

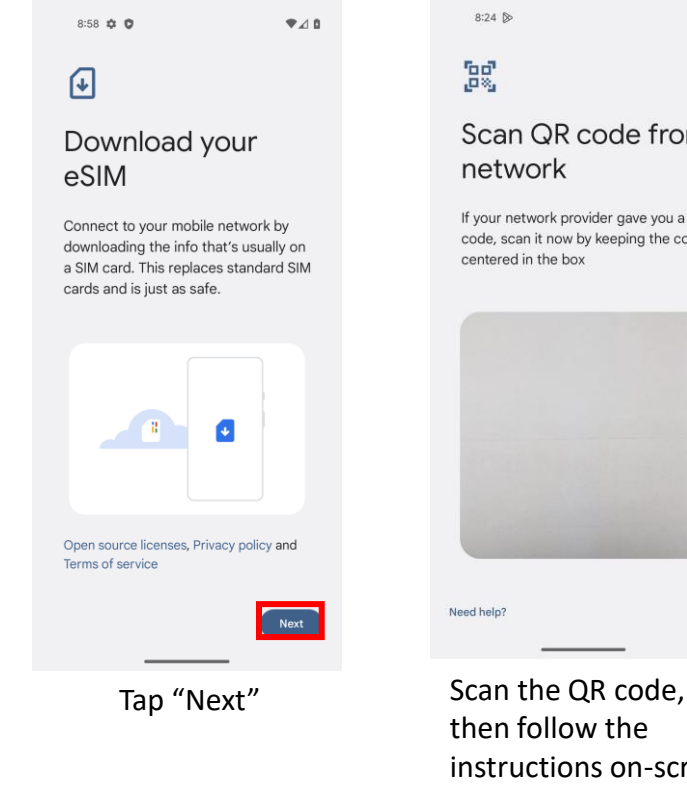

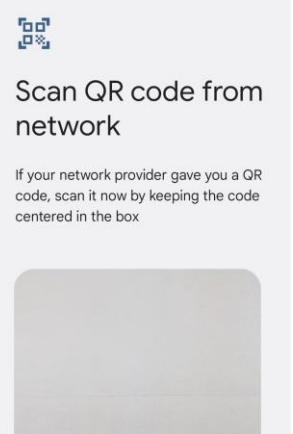

 $+1$ 

Need help?

then follow the instructions on-screen eSIM will be provided from "Docomo" the best mobile carrier in Japan

After eSIM activation, follow our APN setup guide to complete the installation. **www.genkimobile.com/apn/android.pdf**